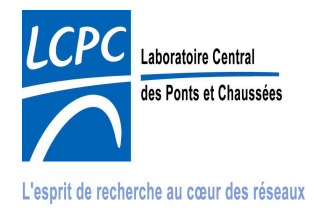

# **CESAR-LCPC version 4.x**

# **CONCEPTION LOGICIELLE**

## **Le format de maillage CESAR**

1<sup>re</sup> édition

**Mars 2007** 

**Référence : VS4x-DCL\_Fichier-maillage\_01** 

**Auteur(s) : Alain Dubouchet (LCPC-DPr/MN)** 

**Nomenclature d'activité : 11P052** 

#### **Notes relatives à la présente édition :**

1<sup>re</sup> édition : Mars 2007 Création de ce fascicule à partir d'informations reprises de la  $2<sup>e</sup>$  édition du Mode d'emploi du solveur CESAR version 3.3 (juil. 2001) et de  $7^e$  édition du fascicule « La base de données » du Manuel de programmation (nov.2000) ; mise à jour pour CESAR-LCPC version 4.

**Notes relatives aux éditions précédentes :**

**Copyright :** LCPC 2007

#### **Licence d'utilisation :**

Le progiciel CESAR-LCPC ne peut être employé que dans le cadre d'une licence d'utilisation octroyée par le LCPC (Laboratoire Central des Ponts et Chaussées) ou par la société ITECH (Informatique et Technologie), diffuseur exclusif de CESAR-LCPC. L'octroi de cette licence ne constitue pas une vente du Progiciel qui reste la propriété exclusive du LCPC.

# **CESAR-LCPC version 4.x**

# **CONCEPTION LOGICIELLE**

## Le format de maillage CESAR

# Table des matières

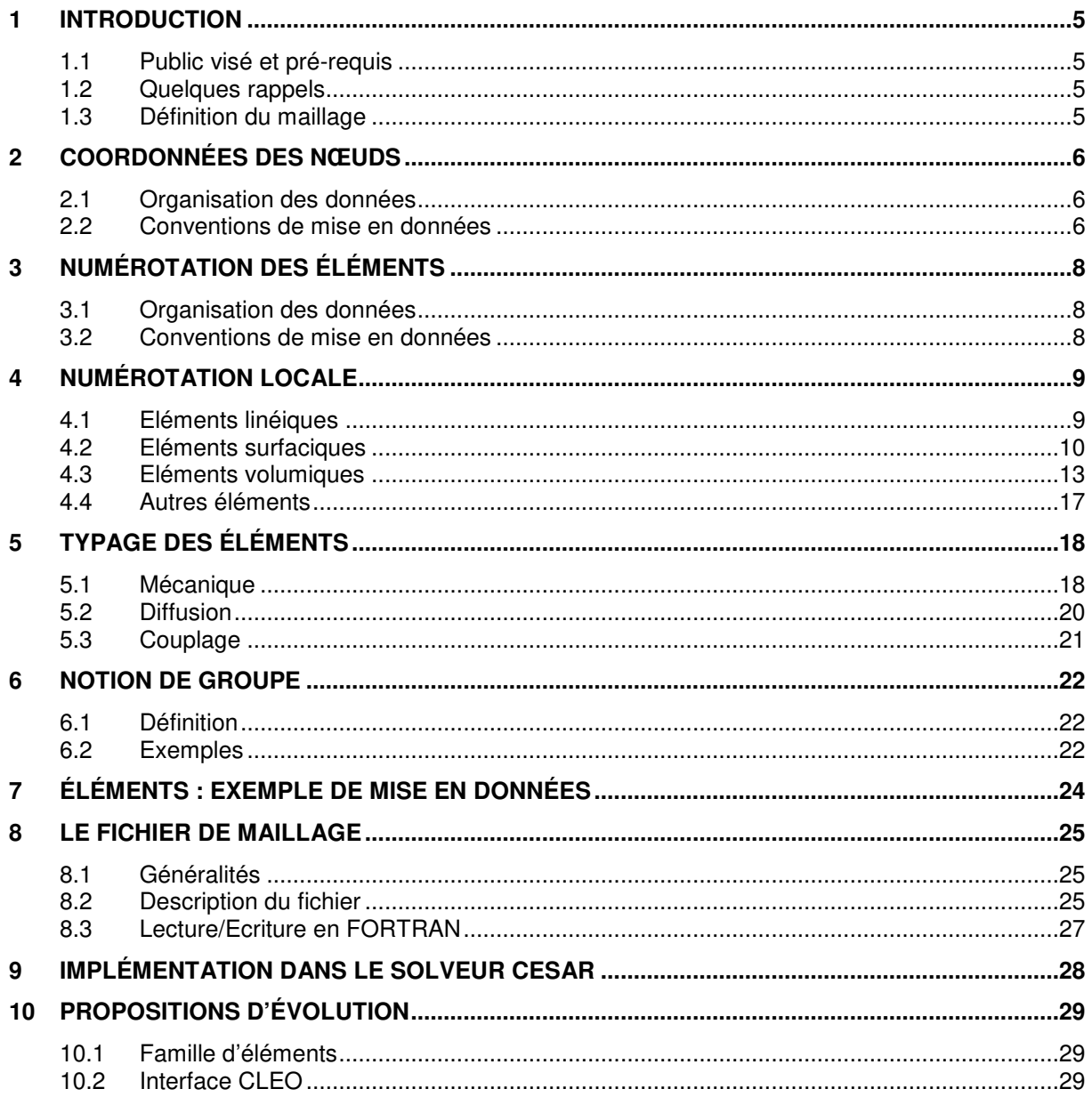

## **1 INTRODUCTION**

### **1.1 Public visé et pré-requis**

Le présent fascicule est principalement destiné à l'équipe maintenance-qualité et aux développeurs de CESAR-LCPC du Laboratoire Central des Ponts et Chaussées et de ses partenaires, ainsi qu'aux organismes ayant acquis une licence de développement de CESAR-LCPC. Ce fascicule peut être mis également à la disposition des organismes ayant acquis une licence d'utilisation, afin de leur permettre d'assurer l'interopérabilité entre leurs propres logiciels et le progiciel CESAR-LCPC, par l'intermédiaire de la base de données de ce dernier.

Ce fascicule s'adresse donc à des utilisateurs non débutants. Si tel n'était pas le cas, et pour se prémunir contre d'éventuelles difficultés de compréhension, le lecteur est encouragé à se reporter à la documentation d'utilisation, dont en particulier :

- [1] Manuel d'utilisation, fascicule « Prise en main »
- [2] Manuel de référence, fascicule « Glossaire et Lexiques »
- [3] Manuel de référence, fascicule « Solveur CESAR »

### **1.2 Quelques rappels**

Les données d'un maillage au format CESAR peuvent se trouver soit dans le fichier jeu de données, soit dans le fichier de maillage (cf. référence [3]). Ces fichiers sont des composantes de la base de données CESAR-LCPC relative à une étude (cf. références [1] et [2]).

A partir de la version 2 de CESAR-LCPC (1986), le fichier de maillage peut être créé par le (maintenant ancien) pré-processeur MAX. A partir de la version 3 (1992), le nom de ce fichier (syntaxe) est **étude\_mail.resu**, étude étant un nom donné par l'utilisateur. Si MAX ne l'a pas créé (option « JDD entièrement formaté » retenu par l'utilisateur), le fichier de maillage est créé par le solveur CESAR, en vue de son utilisation par le post-processeur.

A partir de la version 4 (2003) :

- le maillage est généré par les options de pré-traitement de la nouvelle interface graphique CLEO.
- les données relatives au maillage sont stockées dans la base spécifique CLEO **étude.cleo2** ou **étude.cleo3** respectivement suivant les cas 2D et 3D.
- lors de l'étape de lancement du calcul depuis l'interface graphique CLEO, les données du maillage sont introduites sous les mots-clé COOR et ELEM du jeu de données **étude\_modèle.data**, modèle étant un nom donné par l'utilisateur.
- lors du calcul proprement dit, le solveur CESAR crée (entre autres) le fichier de maillage.

### **1.3 Définition du maillage**

Un maillage au format CESAR est défini par les données et entités suivantes :

- les coordonnées des nœuds,
- la numérotation des éléments.
- le typage des éléments,
- les groupes d'éléments.

Ces entités sont successivement décrites dans les chapitres 3 à 7. Les exemples de mise en données y sont fournis dans le cadre du fichier jeu de données entièrement formaté (cas M1=0 dans les exemples du paragraphe 2.2 et du chapitre 7, et dans les tableaux du chapitre 9).

Le cas spécifique du fichier de maillage est traité au chapitre 8.

## **2 COORDONNÉES DES NŒUDS**

### **2.1 Organisation des données**

Les coordonnées des noeuds du maillage CESAR sont définies dans le repère global du modèle. L'ordre d'introduction (rang) des coordonnées est lié de façon naturelle à la numérotation des noeuds du maillage : le numéro d'un noeud est le rang que ce noeud occupe dans le tableau des coordonnées VCORG.

Lors d'un calcul avec le solveur CESAR, les coordonnées des nœuds sont initialisées à l'aide du module de définition du modèle **COOR**.

### **2.2 Conventions de mise en données**

L'exemple coor.1 permet de mettre en évidence la structure des données à l'aide d'un maillage plan constitué par deux éléments de poutre.

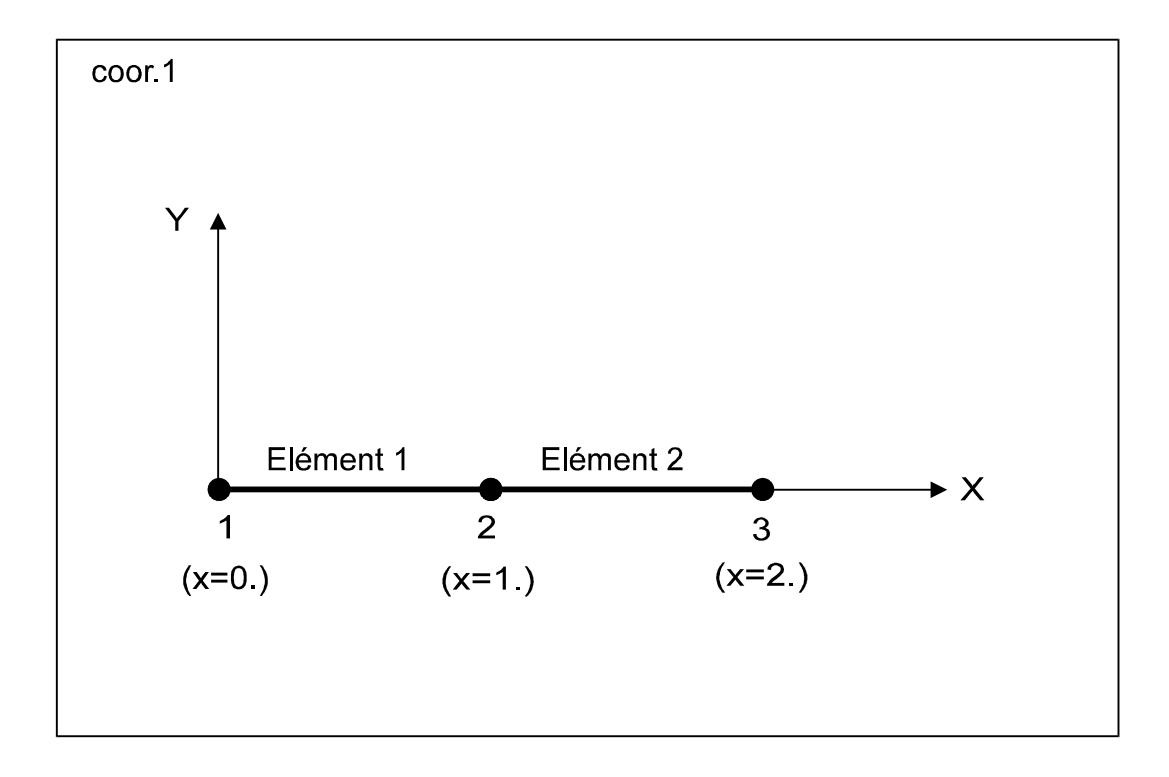

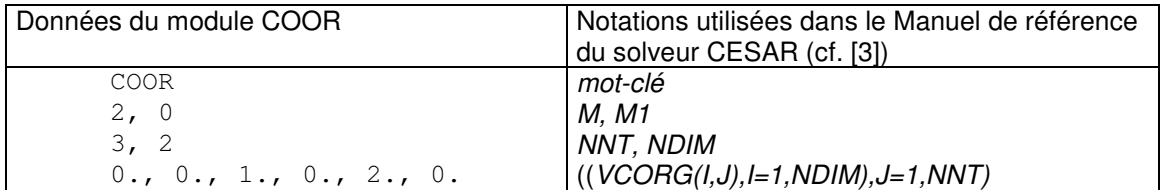

Les coordonnées des nœuds sont rangées dans le tableau VCORG suivant l'ordre conventionnel explicité page suivante.

L'instruction ((VCORG(I,J),I=1,NDIM),J=1,NNT) s'inspire de la notation utilisée dans le langage FORTRAN : elle indique que les composantes de la matrice des coordonnées des noeuds (dimension NDIM \* NNT) doivent être définies selon l'ordre suivant :

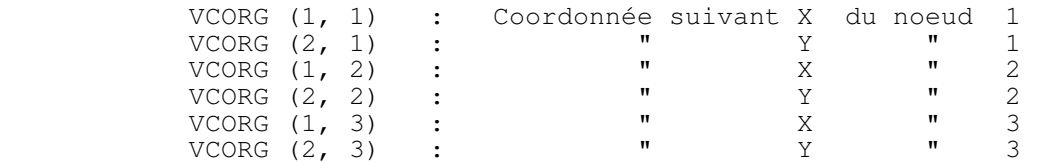

## **3 NUMÉROTATION DES ÉLÉMENTS**

## **3.1 Organisation des données**

La numérotation des éléments est connue lorsque sont fournis le pointeur de numérotation et la numérotation globale des éléments (matrice de connexion).

Le pointeur de numérotation (PNUMEL) indique le début de la numérotation de chaque élément dans le tableau de la numérotation globale (NUMEL) : voir figure Elem.1.

La numérotation globale des éléments se détermine à partir de la numérotation des noeuds (figures Elem.1b et coor.1) et de la numérotation locale de chaque élément (figure Elem.1a).

Pour une géométrie d'élément donnée, la numérotation locale est l'ordre dans lequel les numéros des noeuds sont relevés. Cet ordre conventionnel, propre à chaque type de géométrie d'élément, est indiqué dans le chapitre 4.

Lors d'un calcul avec le solveur CESAR, la numérotation des éléments est initialisée à l'aide du module de définition du modèle **ELEM**.

## **3.2 Conventions de mise en données**

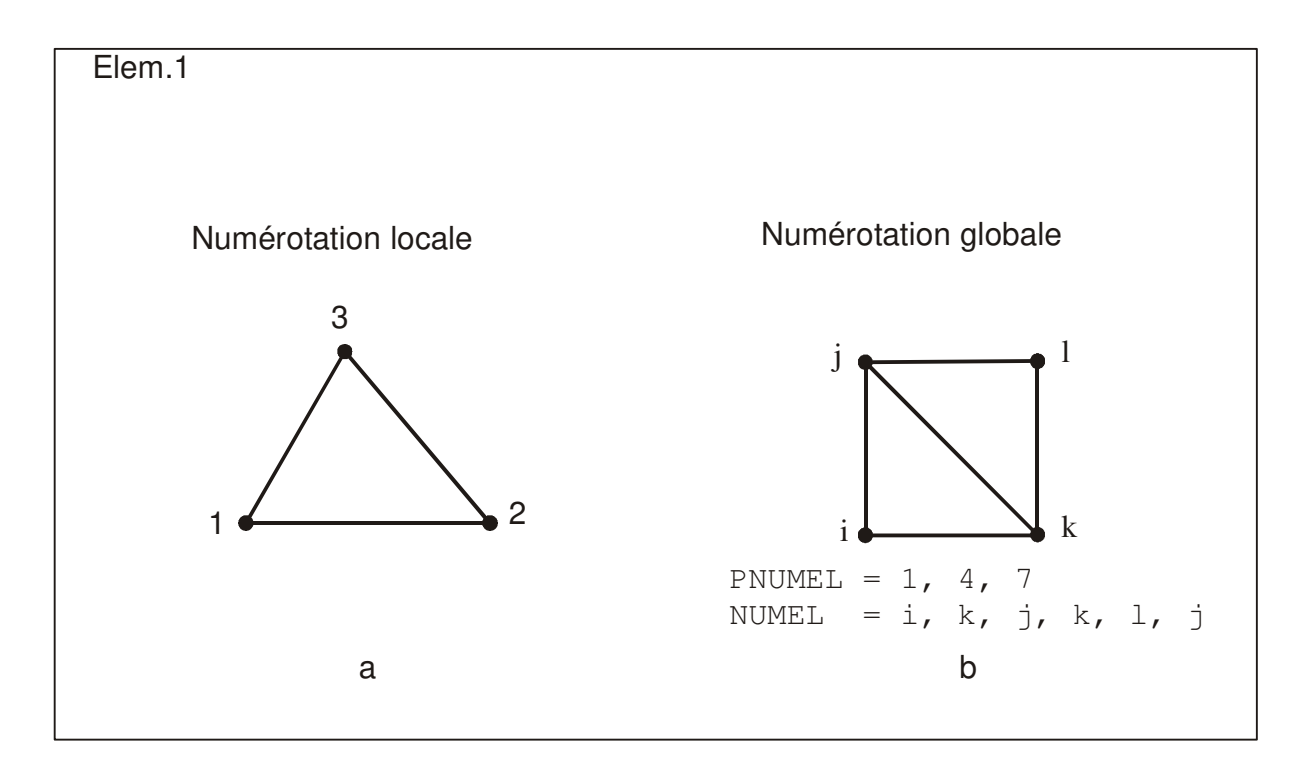

## **4 NUMÉROTATION LOCALE**

Les éléments sont présentés dans ce chapitre par type de géométrie : linéique, surfacique, volumique, divers. Sont également indiqués : les différentes natures d'éléments que l'on est susceptible de rencontrer dans ces catégories, leur nom géométrique, et leur numérotation locale.

Les figures de ce chapitre présentent toutes les géométries possibles, indépendamment de leur présence dans les différentes familles d'éléments. Pour connaître les types d'éléments (nature du problème + nom géométrique) disponibles dans le solveur CESAR, se reporter aux tableaux du chapitre 5.

Remarque : Dans cette édition, ce chapitre ne présente que les éléments disponibles dans la version Standard (voir propositions d'évolution au chapitre 10).

### **4.1 Eléments linéiques**

Les éléments linéiques disponibles sont les suivants : Barres bi ou tridimensionnelles Echanges bidimensionnels Poutres bi ou tridimensionnelles

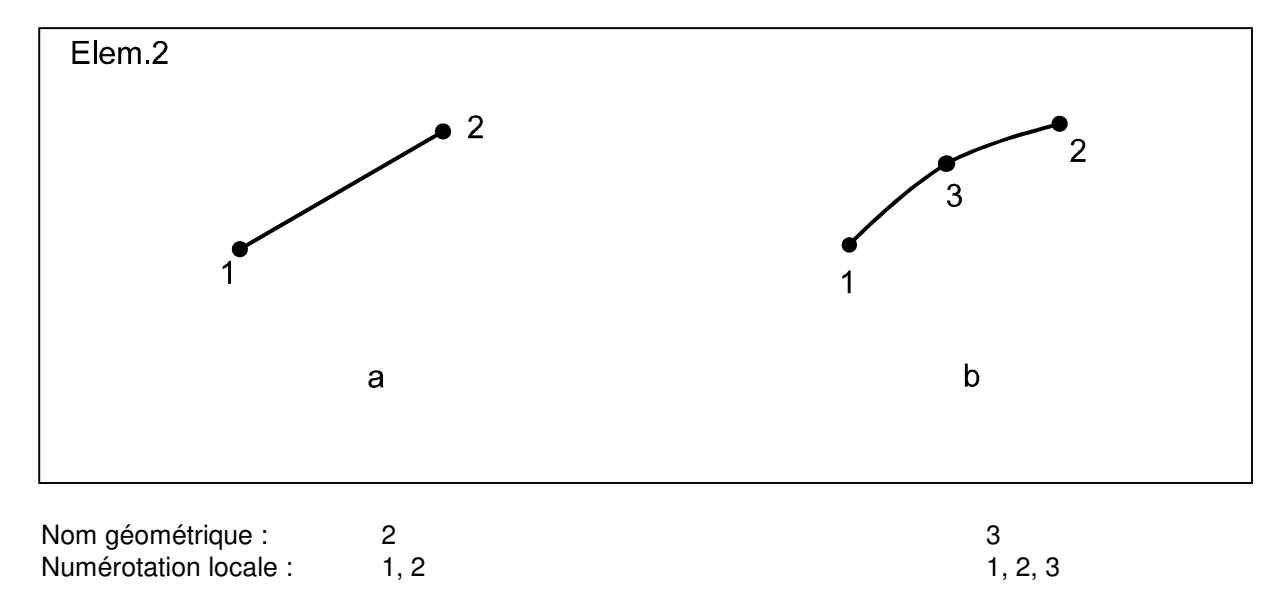

## **4.2 Eléments surfaciques**

Les éléments surfaciques disponibles sont les suivants :

Eléments de massif bidimensionnels

Coques minces

Membranes tridimensionnelles

Echanges tridimensionnels

Éléments de transition pour éléments de massif bidimensionnels

Élément de contact bidimensionnels

Élément de flexion bidimensionnels

#### **4.2.1 Quadrilatères**

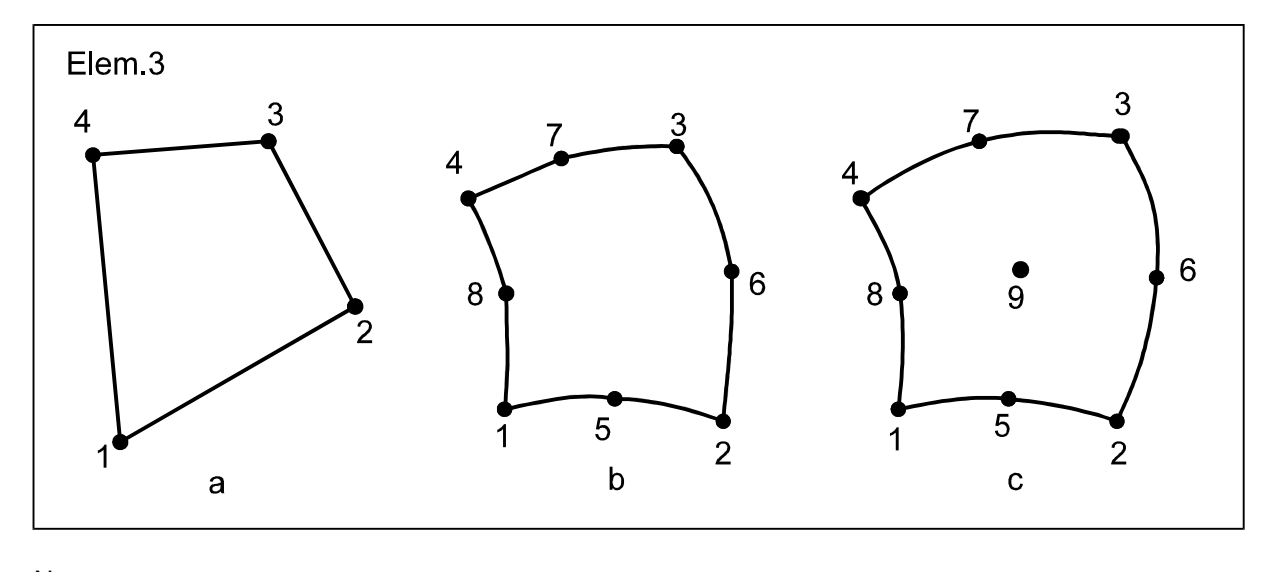

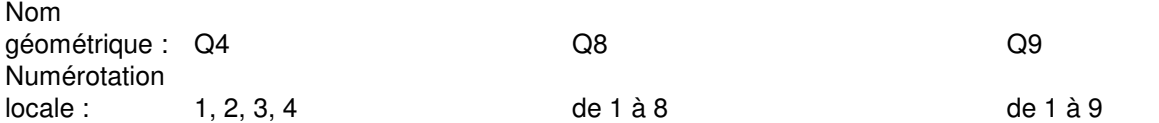

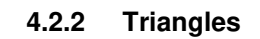

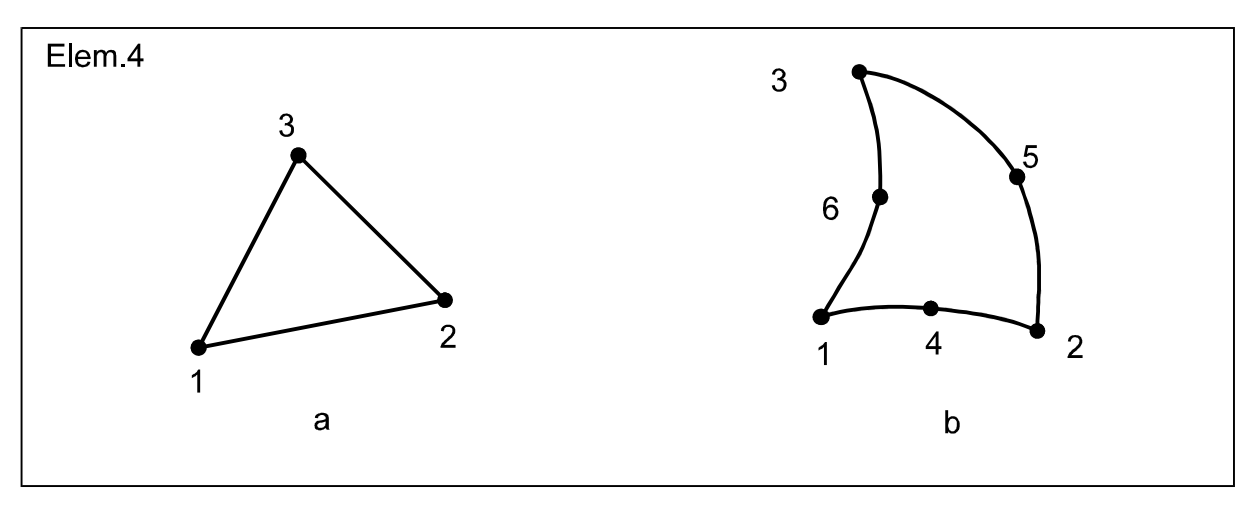

Nom géométrique : T3 T6 Numérotation locale : 1, 2, 3 1, 2, 3, 4, 5, 6

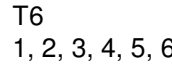

#### **4.2.3 Eléments de transition pour éléments de massif bidimensionnels**

On peut utiliser des éléments ayant un nombre de noeuds quelconque compris entre 4 et 8, de façon à assurer la continuité entre éléments de massif bidimensionnels quadratique et linéaire. Un tel élément est appelé « élément de transition ».

L'élément de base utilisé pour construire ces éléments de transition est l'élément Q8 précédemment défini. A l'exception des 4 noeuds sommets, on peut ainsi supprimer n'importe lequel des noeuds de cet élément de base pour construire un élément de transition.

Cet élément est caractérisé par sa numérotation. Celle-ci est identique à celle de l'élément Q8, la valeur 0 étant attribuée aux numéros des noeuds milieux absents.

#### Exemple :

La croix (x) représente le noeud milieu que l'on a supprimé par rapport au quadrilatère à 8 noeuds.

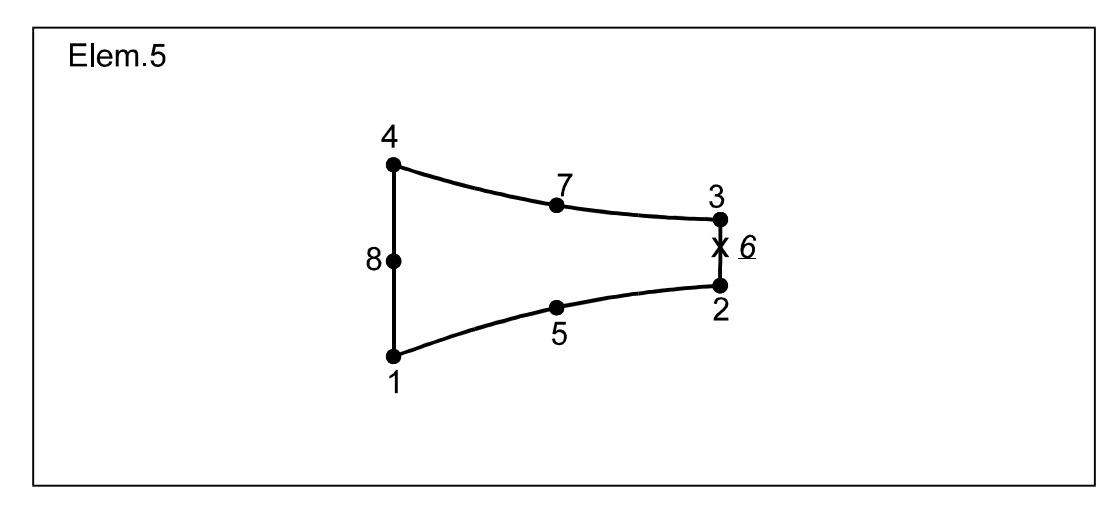

Nom géométrique :<br>
Numérotation locale :<br>
1, 2, 3, 4, 5, 0, 7, 8 Numérotation locale :

#### **4.2.4 Elément de contact bidimensionnel**

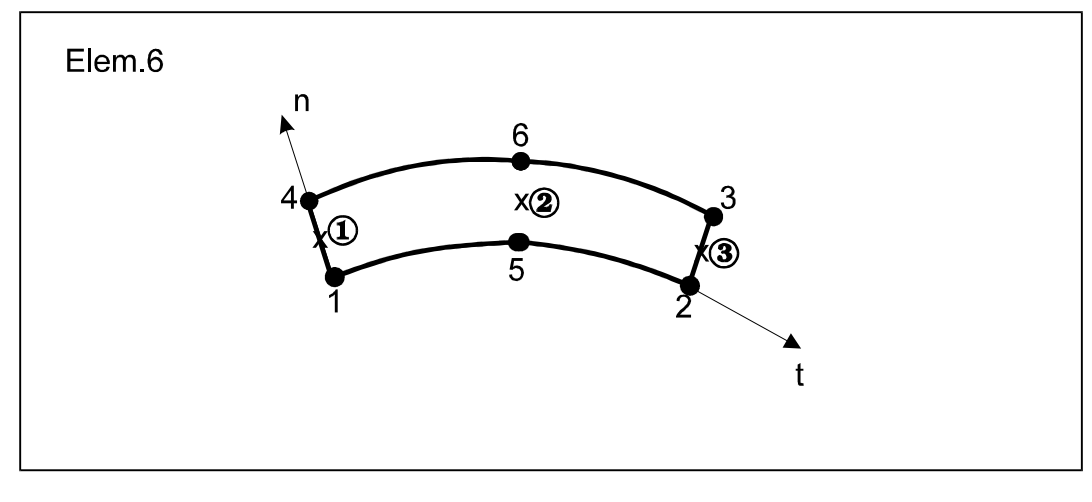

Nom géométrique :<br>
Numérotation locale :<br>
1, 2, 3, 4, 5, 6 Numérotation locale :

Les croix (X) suivies d'un numéro encerclé indiquent respectivement la position des points de Gauss et leur rang.

#### **4.2.5 Elément de flexion bidimensionnel**

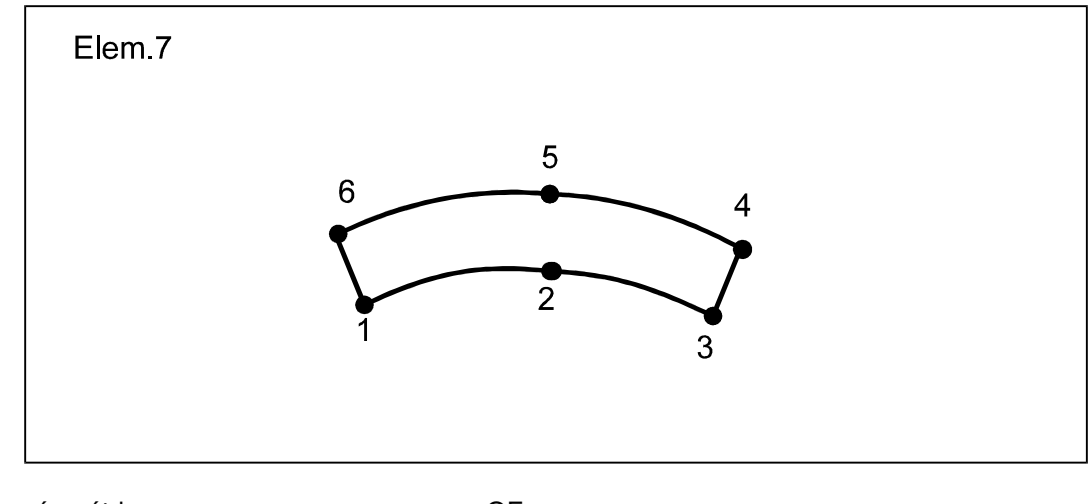

Nom géométrique : QF Numérotation locale : 1, 2, 3, 0, 4, 5, 6, 0

## **4.3 Eléments volumiques**

Les éléments volumiques disponibles sont les suivants :

- Éléments de massif tridimensionnels
- Coques épaisses
- Contacts tridimensionnels
- Éléments de transition pour éléments de massif tridimensionnels

#### **4.3.1 Hexaèdres**

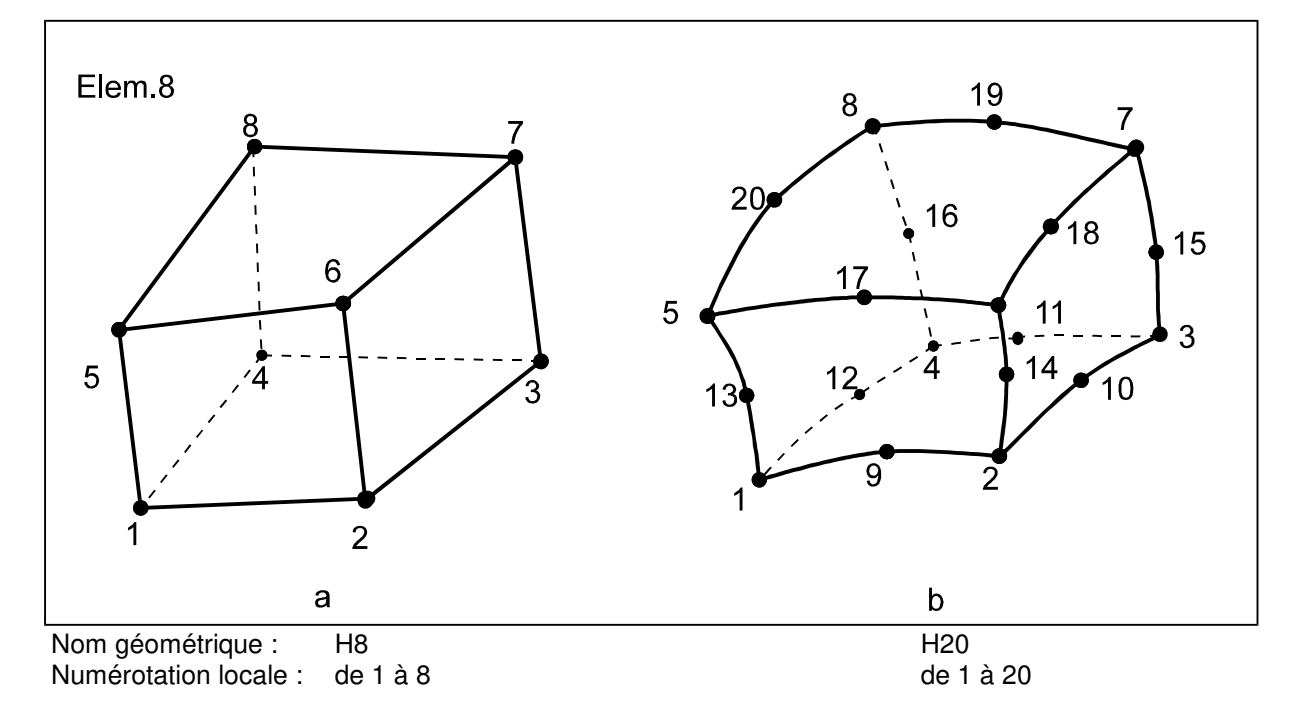

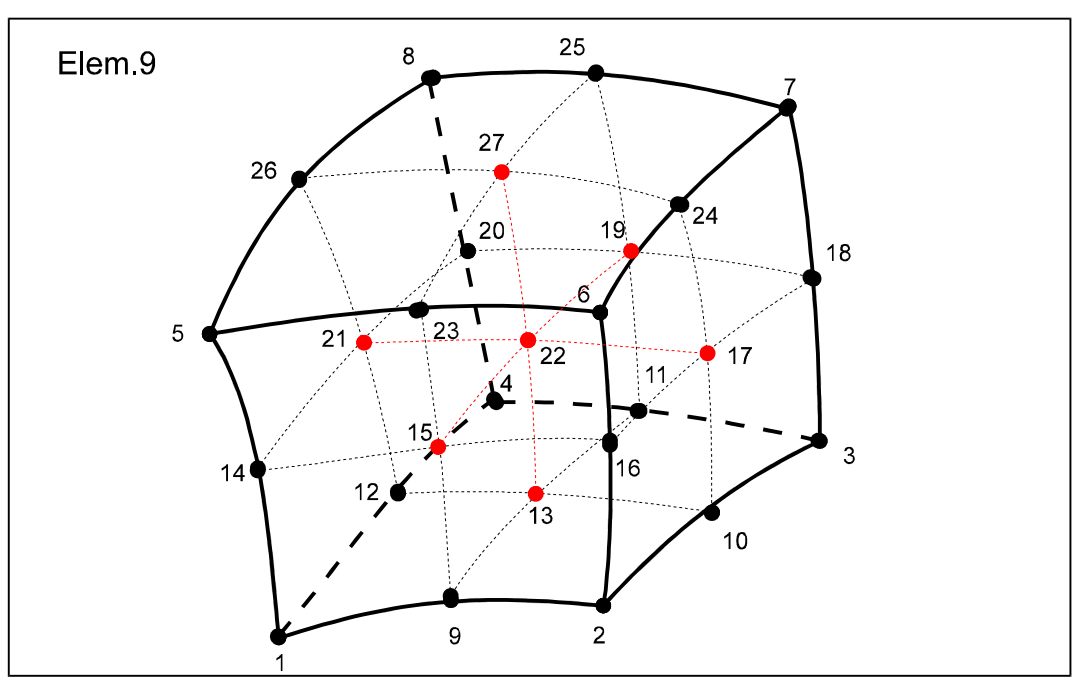

#### **4.3.2 Pentaèdres**

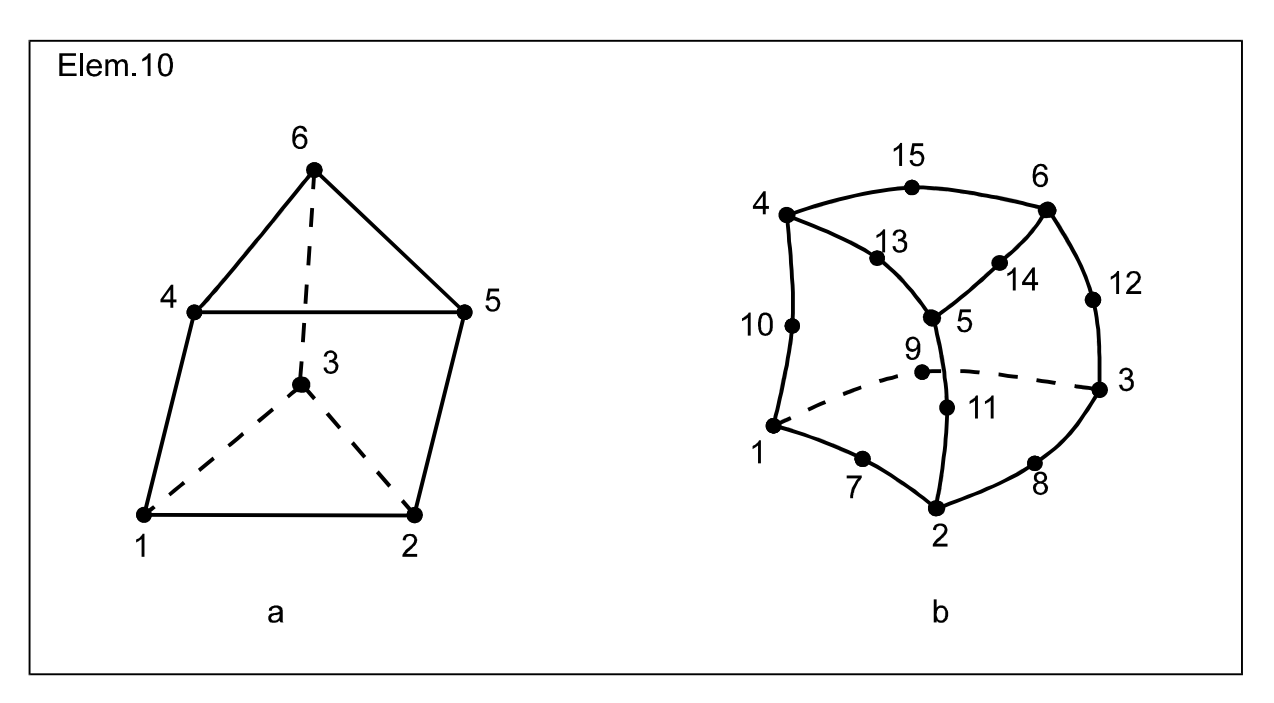

Nom géométrique : P6<br>
Numérotation locale : de 1 à 6<br>
e 1 à 15 Numérotation locale : de 1 à 6

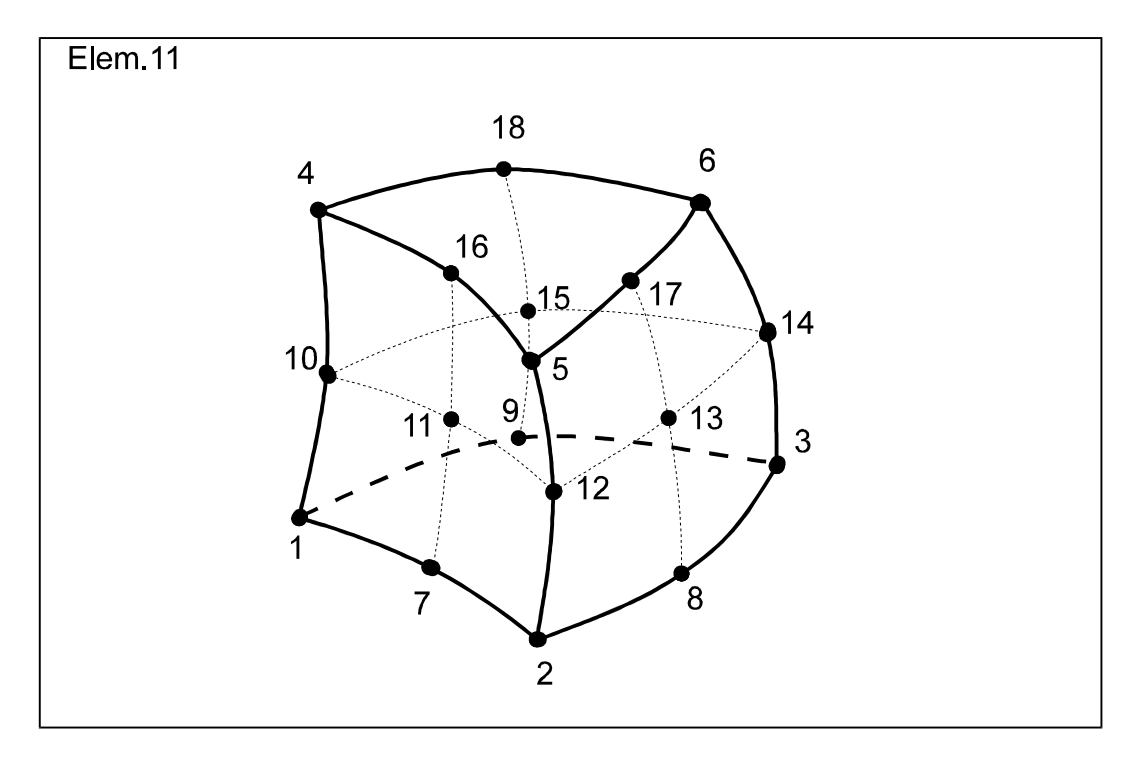

Nom géométrique : P18 Numérotation locale : de 1 à 18

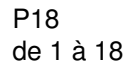

#### **4.3.3 Tetraèdres**

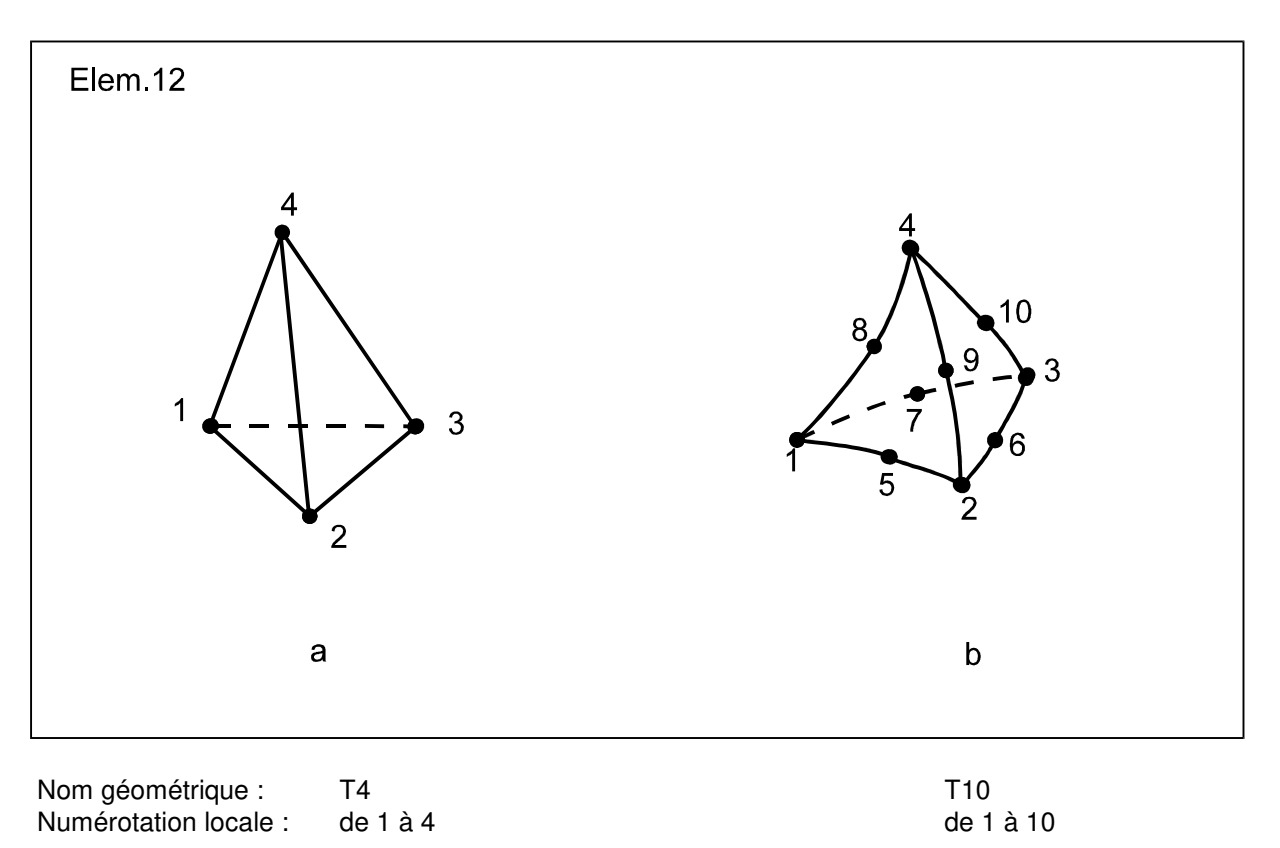

#### **4.3.4 Eléments de transition pour éléments de massif tridimensionnels**

On peut utiliser des éléments ayant un nombre de noeuds quelconque compris entre 8 et 20, de façon à assurer la continuité entre éléments de massif tridimensionnels quadratique et linéaire. L'élément de base utilisé pour construire ces éléments de transition est l'élément H20 précédemment défini. A l'exception des 8 noeuds sommets, on peut ainsi supprimer n'importe lequel des noeuds de cet élément de base pour construire un élément de transition. Cet élément est caractérisé par sa numérotation. Celle-ci est identique à celle d'un élément H20 dans laquelle les numéros des noeuds absents sont égaux à 0.

#### Exemple :

Sur la figure suivante, les croix (X) représentent les noeuds que l'on a supprimés par rapport à l'hexaèdre à 20 noeuds.

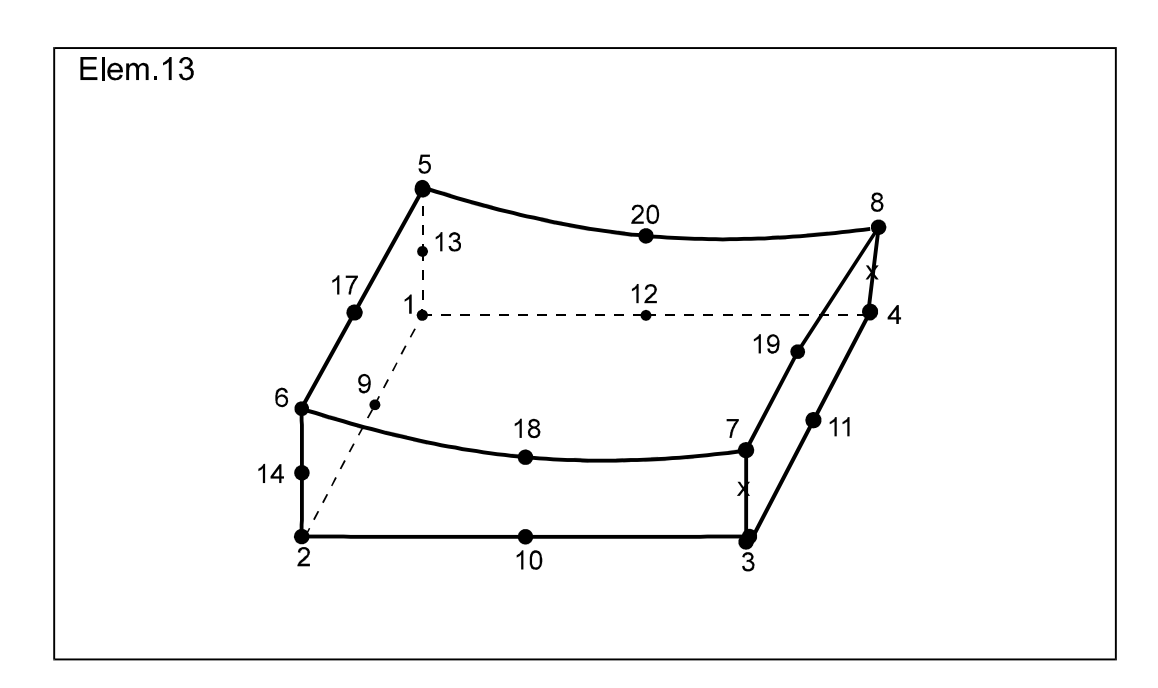

Nom géométrique : HT<br>Numérotation locale : 1, 1, 2, 3, 4, 5, 6, 7, 8, 9, 10, 11, 12, 13, 14, 0, 0, 17, 18, 19, 20

#### **4.3.5 Coques épaisses et éléments de contact tridimensionnels**

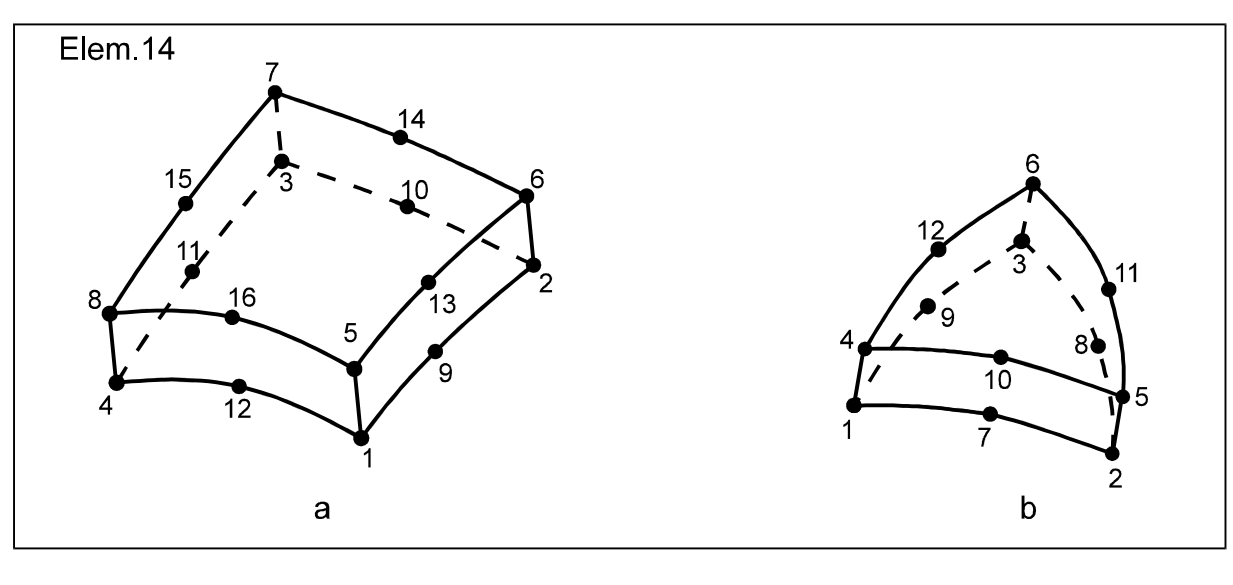

Nom géométrique : H16<br>
Numérotation locale : de 1 à 16<br>
P12 de 1 à 12 Numérotation locale :

### **4.4 Autres éléments**

#### **4.4.1 Eléments RL**

Un élément RL permet d'imposer une relation linéaire un nombre quelconque de degré de liberté, appartenent( à un ou plusieurs Nœuds. Ces éléments « relient » entre eux les noeuds appartenant à la même relation linéaire : ils sont donc constitués d'un nombre de noeuds dépendant de la situation à modéliser, et n'ont donc pas de numérotation locale prédéfinie.

Exemple avec un modèle bidimensionnel de type déplacement :

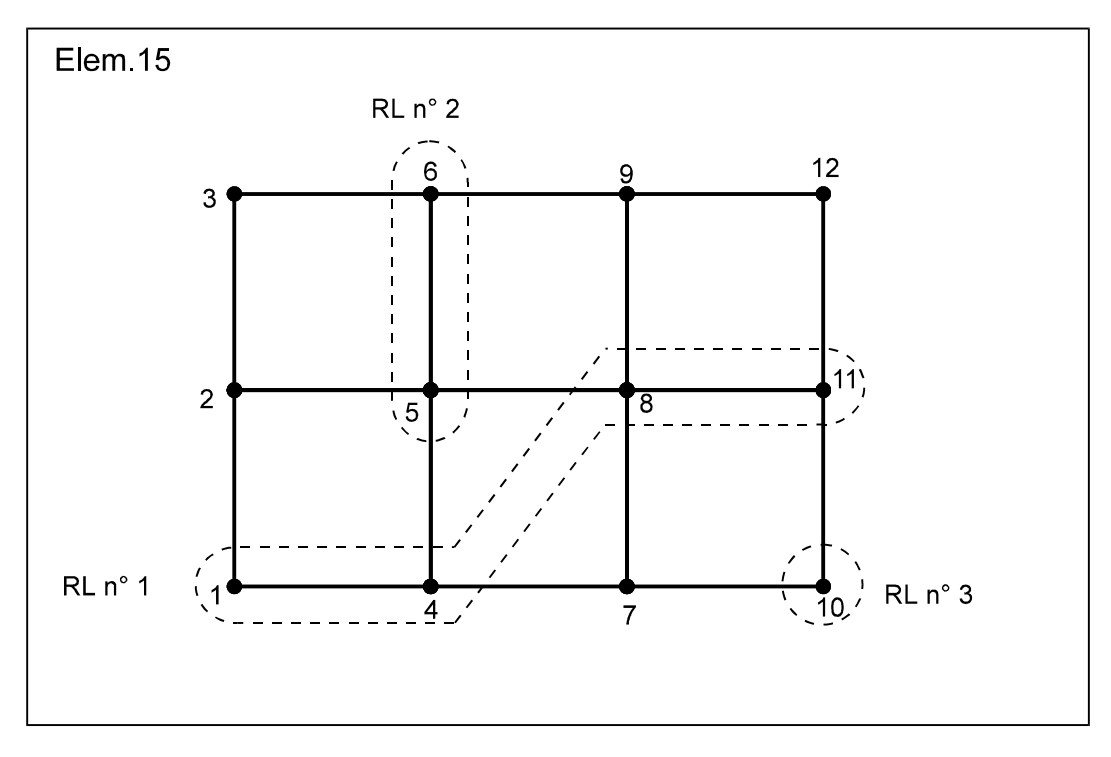

Numérotation globale (compte non tenu des éléments MB) :

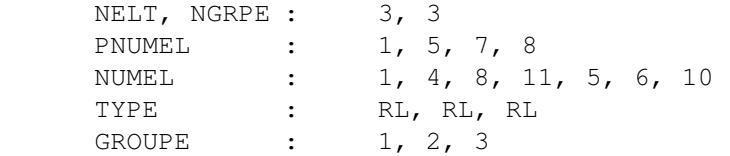

#### **4.4.2 Eléments SP**

Les éléments SP permettent d'ajouter des termes de rigidité (élément SPxR), des termes de masse (élément SPxM) et des termes d'amortissement (élément SPxA) aux matrices globales respectives. Ces éléments sont constitués d'un nombre de noeuds dépendant de la situation à modéliser (1, 2,..., m)

La numérotation globale se présente de la façon suivante :

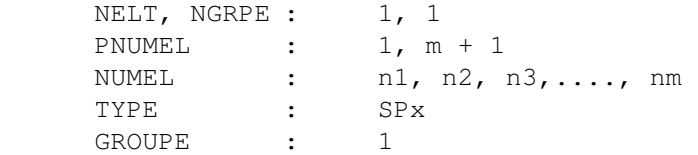

## **5 TYPAGE DES ÉLÉMENTS**

Le type d'élément (TYPE) est obtenu par concaténation du code d'identification des éléments de la famille derrière le nom géométrique de l'élément (indiqué dans le chapitre précédent).

Une famille est constituée par l'ensemble des éléments finis traitant le même problème (mécanique, diffusion, couplage), ayant même dimension (2D, 3D), et appartenant au même ensemble géométrique (massif, structure, poutre, barre, etc.). Chaque famille est identifiée par un numéro à deux chiffres.

## **5.1 Mécanique**

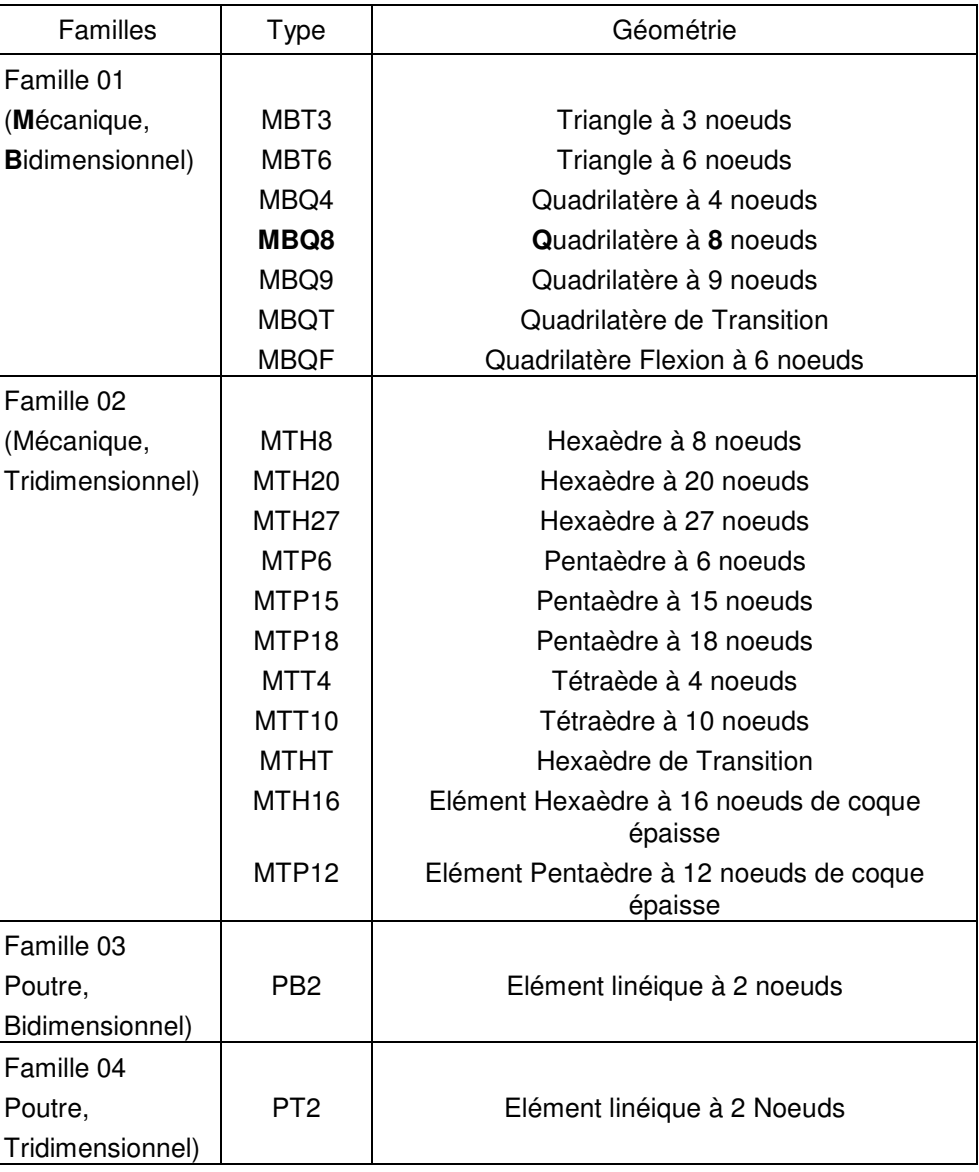

Tableau TYPE.1 - Familles d'éléments disponibles en mécanique

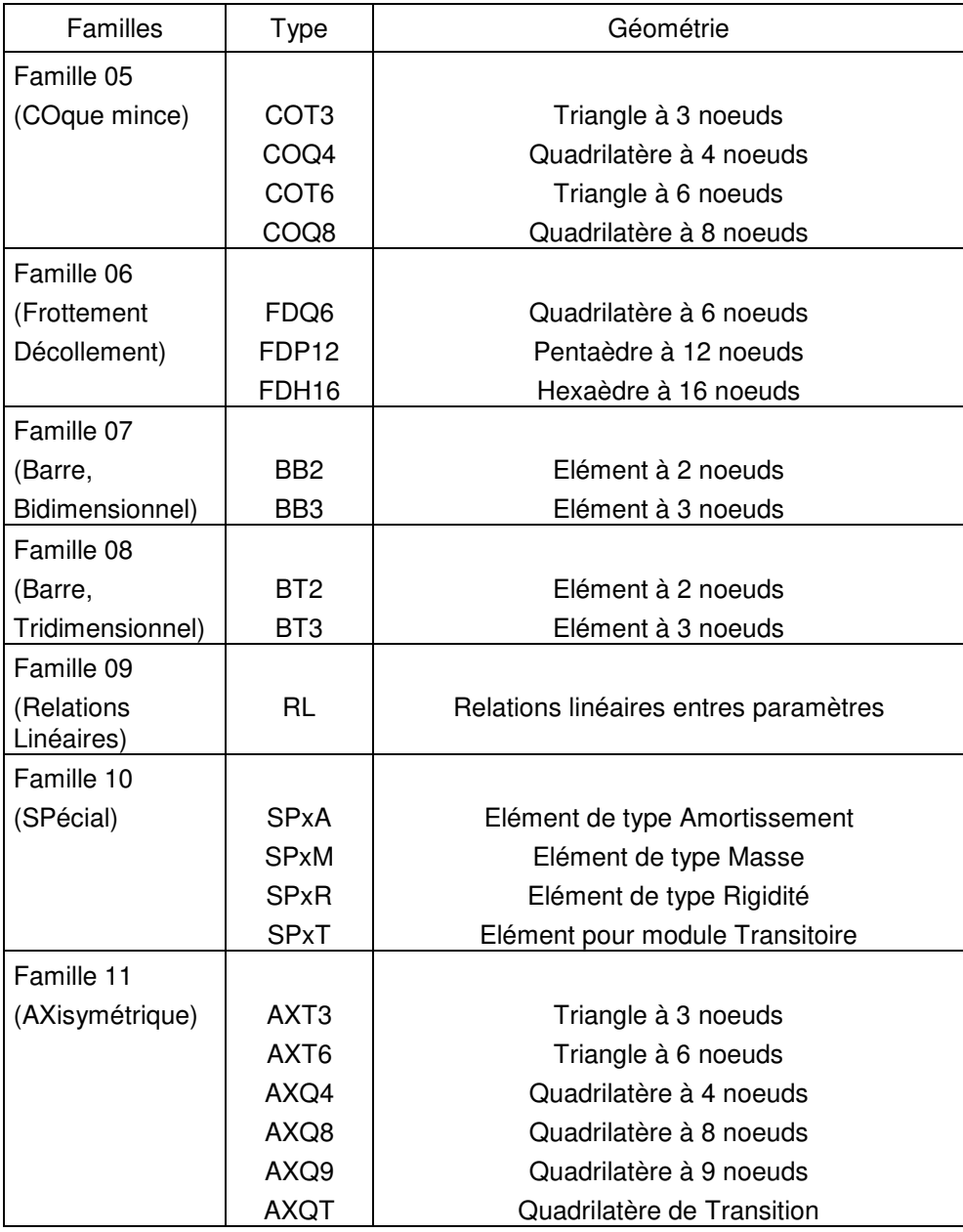

Familles d'éléments disponibles en mécanique (suite)

## **5.2 Diffusion**

TABLEAU TYPE.2 - Familles d'éléments disponibles en diffusion

| Familles         | Type              | Géométrie                  |
|------------------|-------------------|----------------------------|
| Famille 21       |                   |                            |
| (Diffusion,      | DBT3              | Triangle à 3 noeuds        |
| Bidimensionnel)  | DBT <sub>6</sub>  | Triangle à 6 noeuds        |
|                  | DBQ4              | Quadrilatère à 4 noeuds    |
|                  | DBQ8              | Quadrilatère à 8 noeuds    |
|                  | DBQ9              | Quadrilatère à 9 noeuds    |
|                  | <b>DBQT</b>       | Quadrilatère de Transition |
| Famille 22       |                   |                            |
| Diffusion,       | DTH <sub>8</sub>  | Hexaèdre à 8 noeuds        |
| Tridimensionnel) | DTH <sub>20</sub> | Hexaèdre à 20 noeuds       |
|                  | DTH <sub>27</sub> | Hexaèdre à 27 noeuds       |
|                  | DTP6              | Pentaèdre à 6 noeuds       |
|                  | DTP <sub>15</sub> | Pentaèdre à 15 noeuds      |
|                  | DTP <sub>18</sub> | Pentaèdre à 18 noeuds      |
|                  | DTT4              | Tétraèdre à 4 noeuds       |
|                  | DTT <sub>10</sub> | Tétraèdre à 10 noeuds      |
|                  | <b>DTHT</b>       | Hexaèdre de Transition     |
| Famille 23       |                   |                            |
| (Echange,        | EB <sub>2</sub>   | Elément à 2 noeuds         |
| Bidimensionnel)  | EB <sub>3</sub>   | Elément à 3 noeuds         |
| Famille 24       |                   |                            |
| (Echange,        | ETT <sub>3</sub>  | Triangle à 3 noeuds        |
| Tridimensionnel) | ETT6              | Triangle à 6 noeuds        |
|                  | ETQ4              | Quadrilatère à 4 noeuds    |
|                  | ETQ8              | Quadrilatère à 8 noeuds    |
|                  | ETQ9              | Quadrilatère à 9 noeuds    |
|                  | <b>ETQT</b>       | Quadrilatère de Transition |
| Famille 25       |                   |                            |
| (Surface libre,  | SBT3              | Triangle à 3 noeuds        |
| Bidimensionnel)  | SBT6              | Triangle droit à 6 noeuds  |

## **5.3 Couplage**

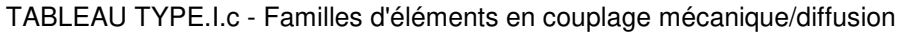

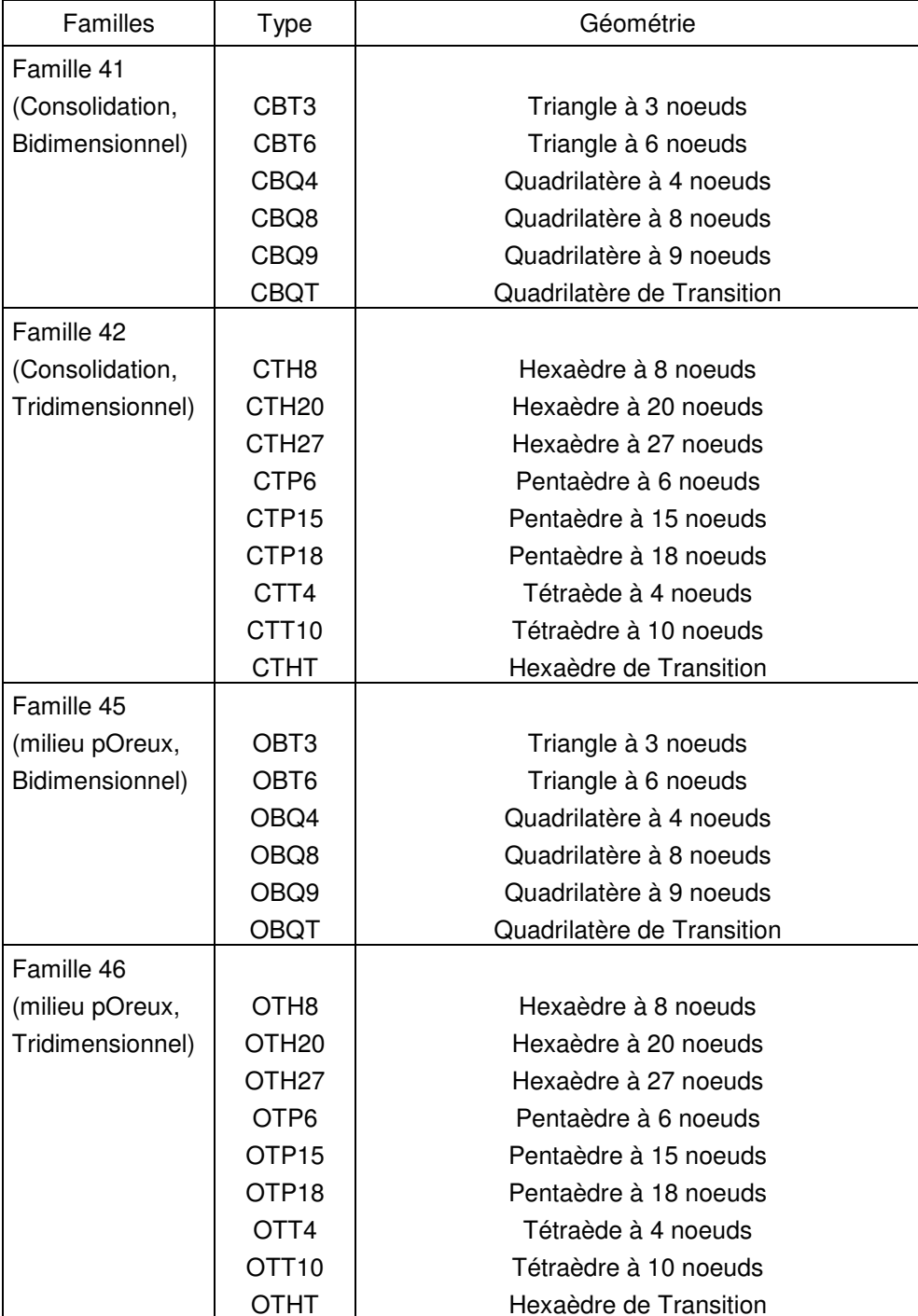

## **6 NOTION DE GROUPE**

### **6.1 Définition**

Les éléments du maillage doivent être répartis en groupes, en fonction de leur famille, de leurs caractéristiques physiques et de leurs caractéristiques géométriques. Plus précisément, un groupe désigne un ensemble d'éléments appartenant à une même famille et possédant les mêmes lignes de propriétés. Autrement dit, pour un calcul mécanique par exemple, tous les éléments d'un groupe d'éléments donné ont la même loi de comportement (même modèle et mêmes valeurs des paramètres). Il s'ensuit que deux éléments de la même famille ayant des lignes de propriétés distinctes doivent être affectés à deux groupes différents.

Remarque : Pour des raisons pratiques (ex : exploitation des résultats,...), l'utilisateur pourra être amené à définir plus de groupes que ce qui est strictement nécessaire.

### **6.2 Exemples**

#### **6.2.1 Exemple d'un groupe d'éléments**

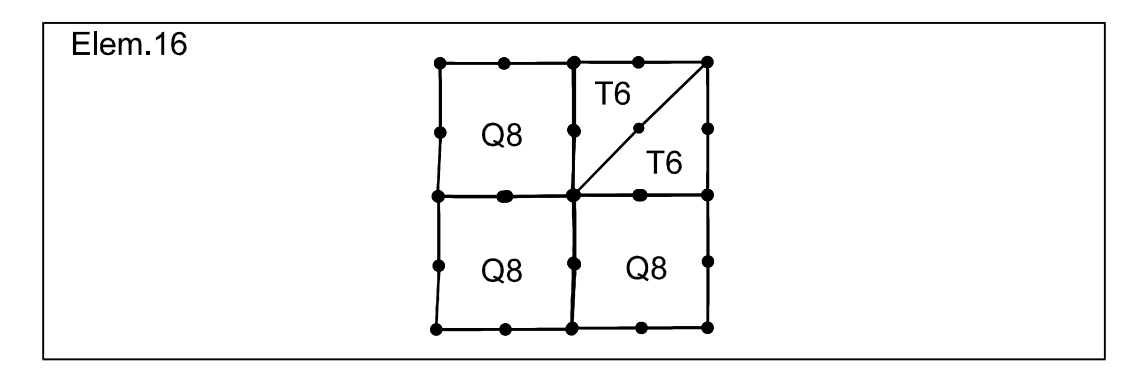

Maillage constitué d'éléments bidimensionnels (famille 01) ayant les mêmes caractéristiques physiques. (En élasticité, tous les éléments ont ainsi même module Young et même coefficient de Poisson).

 $\Rightarrow$  Il y a un groupe.

#### **6.2.2 Exemple de deux groupes d'éléments**

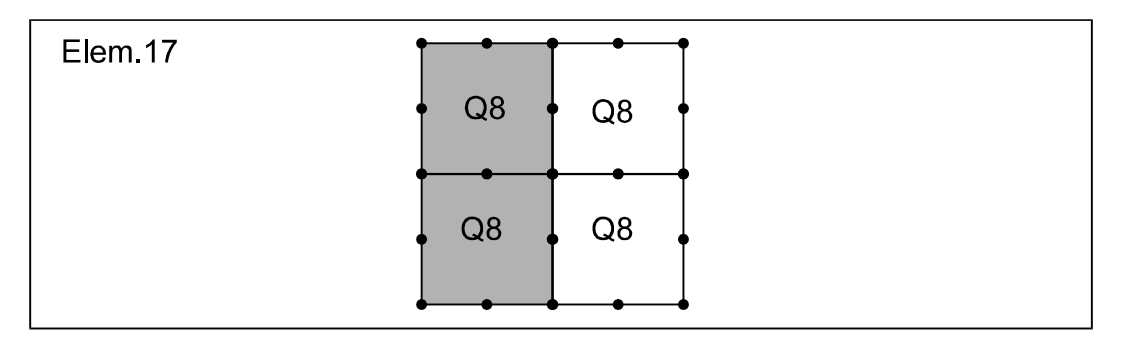

Maillage constitué d'éléments bidimensionnels (famille 01). Les éléments grisés et les éléments non grisés n'ont pas les mêmes caractéristiques physiques.

 $\Rightarrow$  Il y a deux groupes.

#### **6.2.3 Exemple de trois groupes d'éléments**

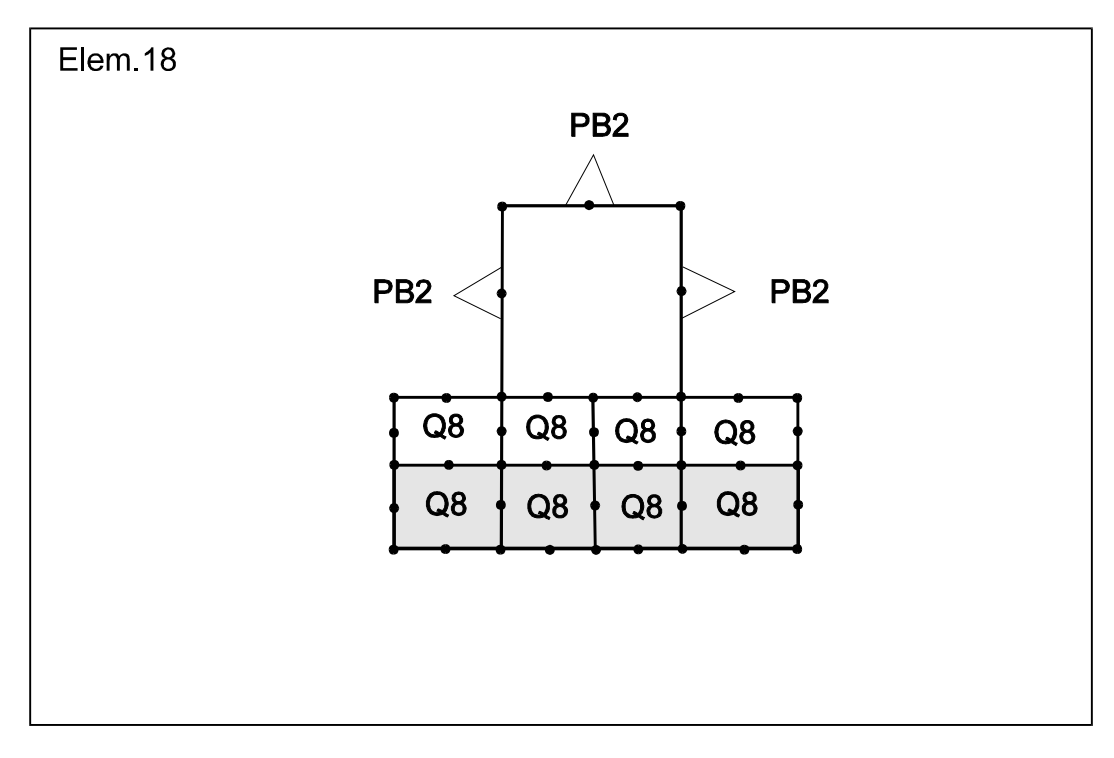

Maillage constitué de six éléments de poutre PB2 ayant les mêmes caractéristiques physiques, et de huit éléments bidimensionnels Q8 constituant deux zones de caractéristiques différentes.

 $\Rightarrow$  Il y a trois groupes.

## **7 ÉLÉMENTS : EXEMPLE DE MISE EN DONNÉES**

Considérons le maillage bidimensionnel de type déplacement, composé des 3 éléments suivants :

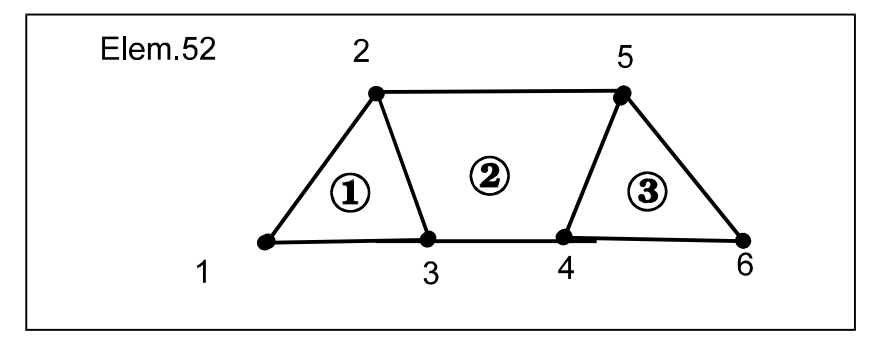

Les éléments du maillage appartiennent à la famille 01. Ils ont un nombre de noeuds variable (les éléments 1 et 3 sont des éléments à 3 noeuds, l'élément 2 est un élément à 4 noeuds). Comme la numérotation des éléments est donnée de manière « comprimée » par le tableau NUMEL, on dispose du pointeur PNUMEL pour indiquer le début de la numérotation de chaque élément dans le tableau.

Pour compléter l'exemple, on suppose que l'élément 3 appartient au groupe 1, les éléments 1 et 2 au groupe 2.

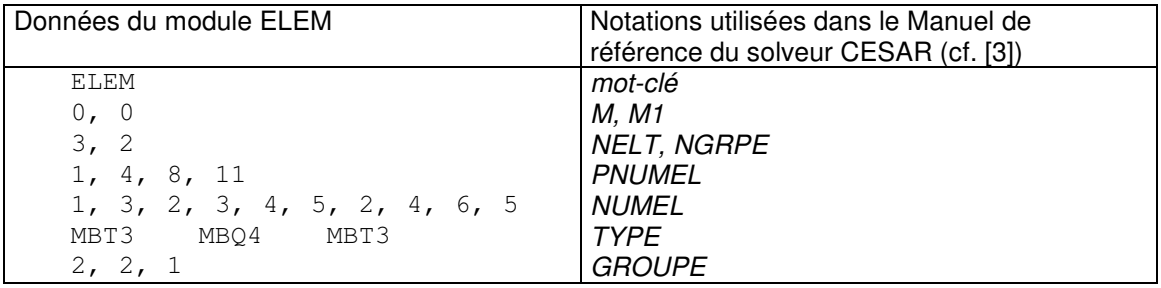

Les données de la numérotation, du type et de l'indicateur de groupe sont ainsi les suivantes :

## **8 Le fichier de maillage**

#### **8.1 Généralités**

Le fichier de maillage est un fichier binaire (donc non lisible par un éditeur de texte). Il contient dans l'ordre :

- un champ d'identification,
- des champs correspondant aux coordonnées des nœuds,
- des champs correspondant à la numérotation des éléments.

La description de son contenu est faite à l'aide des conventions suivantes :

Notation | <Type> \* (dimension) Description

La colonne « Notation » indique le nom des variables inscrites dans le fichier. Chaque case correspond à un enregistrement. Le contenu du fichier se lit séquentiellement de haut en bas.

La ligne <Type> \* (dimension) de la colonne suivante indique entre < > le type de variable (au sens FORTRAN) et entre ( ) sa dimension dans le cas d'un tableau. Cette dimension correspond au nombre de valeurs inscrites dans le fichier.

La ligne "Description" de cette même colonne définit succinctement chaque notation.

### **8.2 Description du fichier**

#### **Champ d'identification**

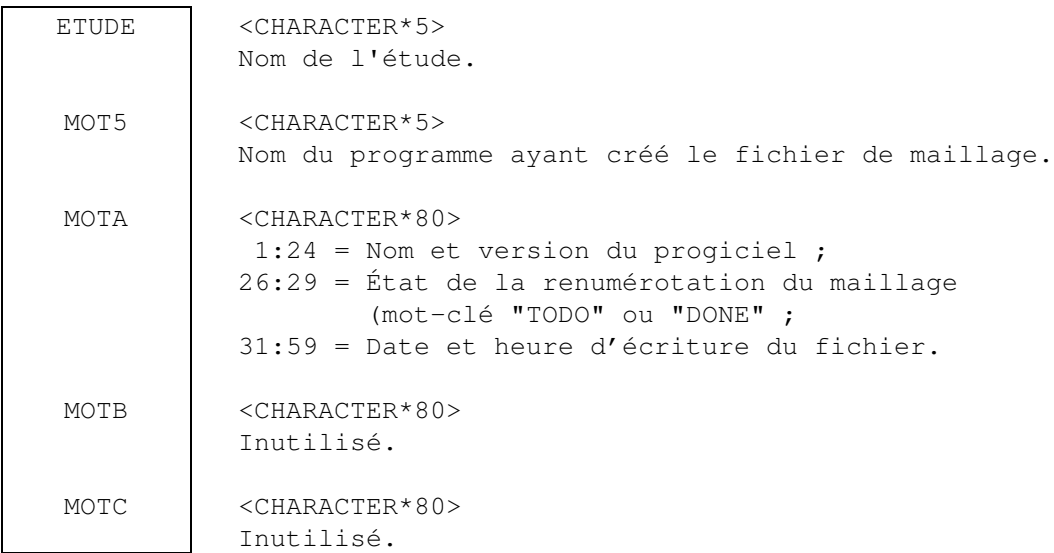

## "COOR" <CHARACTER\*4> Mot clé. NNT NDIM <INTEGER\*4> Nombre total de noeuds du maillage. <INTEGER\*4> Dimension de l'espace. VCORG <REAL\*8> \* (NDIM\*NNT) Coordonnées globales.

#### **Champs relatifs aux nœuds**

#### **Champs relatifs aux éléments**

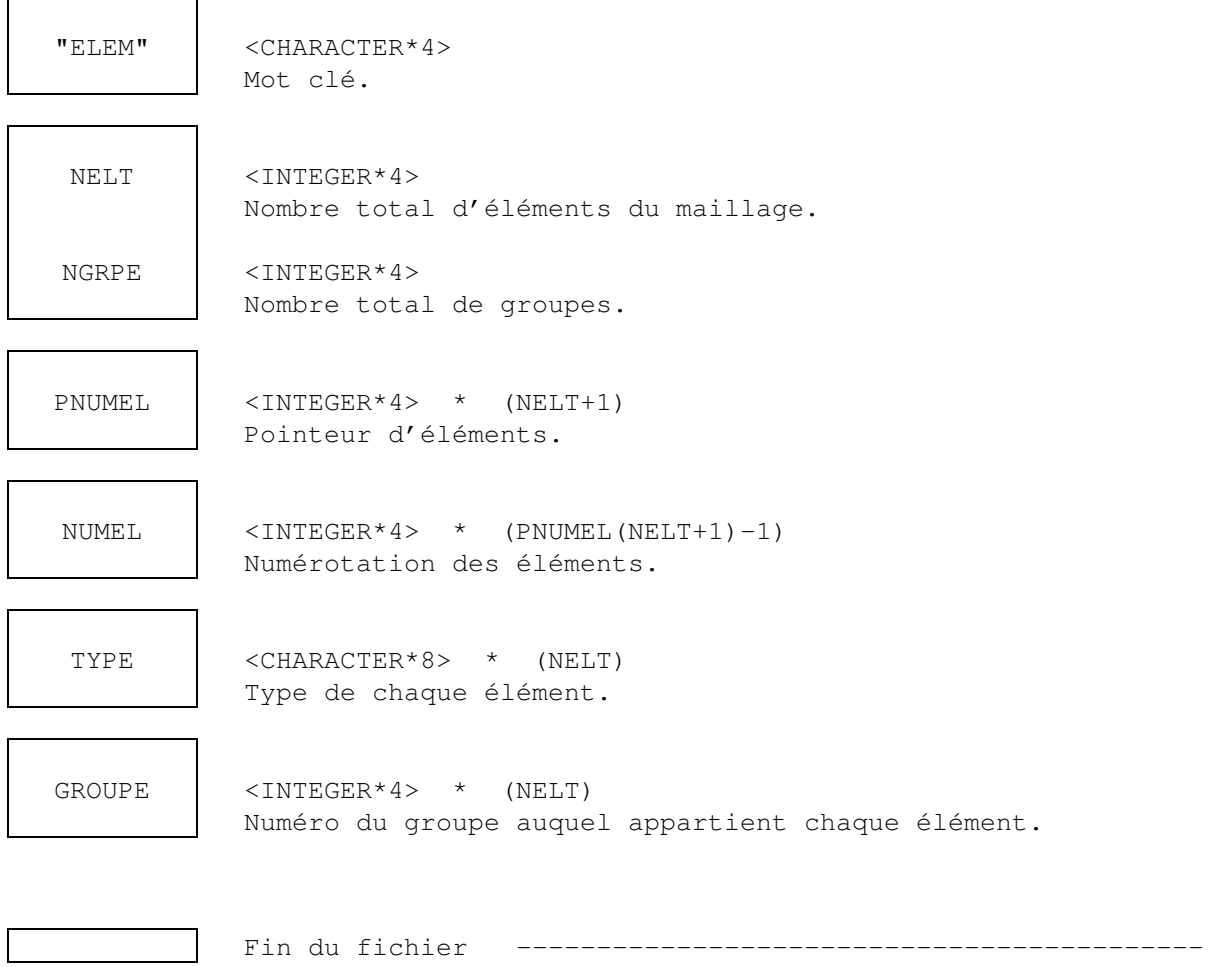

### **8.3 Lecture/Ecriture en FORTRAN**

A titre d'exemple, le fichier de maillage pourrait se lire à l'aide des ordres FORTRAN suivants (les tableaux doivent être dimensionés selon les informations de la page précédente) :

```
 PROGRAM LECMAIL 
\overline{C} CHARACTER MOT4*4, ETUDE*5, MOT5*5, MOTA*80, MOTB*80, MOTC*80 
       CHARACTER*8 TYPE( ) 
       INTEGER*4 NNT, NDIM, NELT, NGRPE 
       INTEGER*4 PNUMEL( ), NUMEL( ), GROUPE( ) 
       REAL*8 VCORG( , ) 
 C 
      MF = 17 OPEN (UNIT=MF, FILE='étude_mail.resu', etc. ) 
 C 
       READ (MF) ETUDE, MOT5, MOTA, MOTB, MOTC 
 C 
       READ (MF) MOT4 
       READ (MF) NNT, NDIM 
      READ (MF) ((VCORG(I, J), I=1, NDIM), J=1, NNT)
 C 
       READ (MF) MOT4 
       READ (MF) NELT, NGRPE 
      II = NELT + 1READ (MF) (PNUMEL(I), I=1,II)
      JJ = PNUMEL(NELT+1)-1)READ (MF) (NUMEL(J), J=1,JJ)
      READ (MF) (TYPE(K), K=1, NELT)
      READ (MF) (GROUPE(K), K=1, NELT)
\overline{C} STOP 
       END
```
## **9 IMPLÉMENTATION DANS LE SOLVEUR CESAR**

Les observations suivantes s'adressent plus particulièrement aux développeurs.

Pour des raisons diverses, les notations utilisées dans la documentation et dans le code source du solveur CESAR ne sont pas forcément identiques. La situation actuelle est donnée par le tableau suivant. La colonne Routine indique dans quel sous-programme la lecture de la donnée est effectuée.

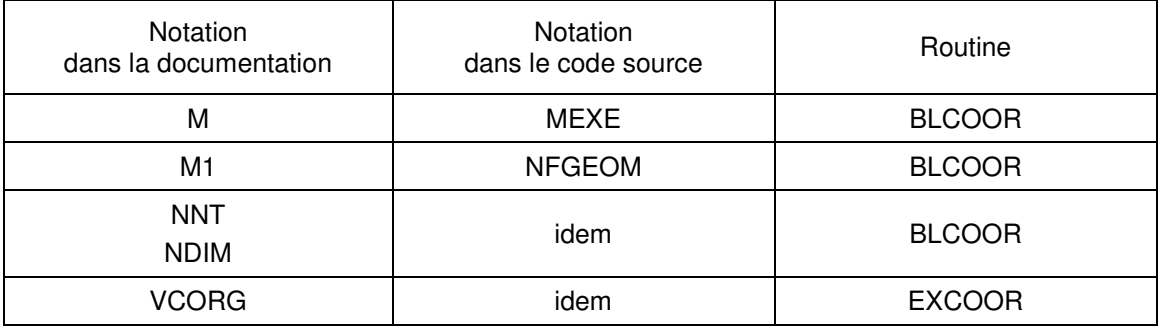

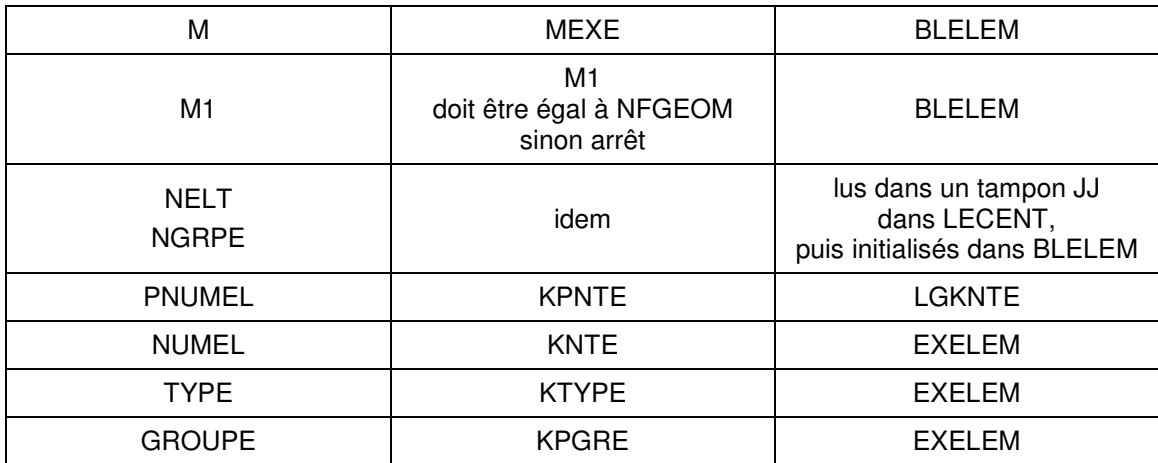

L'écriture (ou réécriture) des données du maillage est effectuée dans la routine MACRIT.

## **10 PROPOSITIONS D'ÉVOLUTION**

### **10.1 Famille d'éléments**

Compléter les chapitres 4 et 5 par les informations relatives aux familles d'éléments en version Recherche ou en version Expert. Le tableau suivant, donné à titre indicatif, est extrait de la base de données des développements.

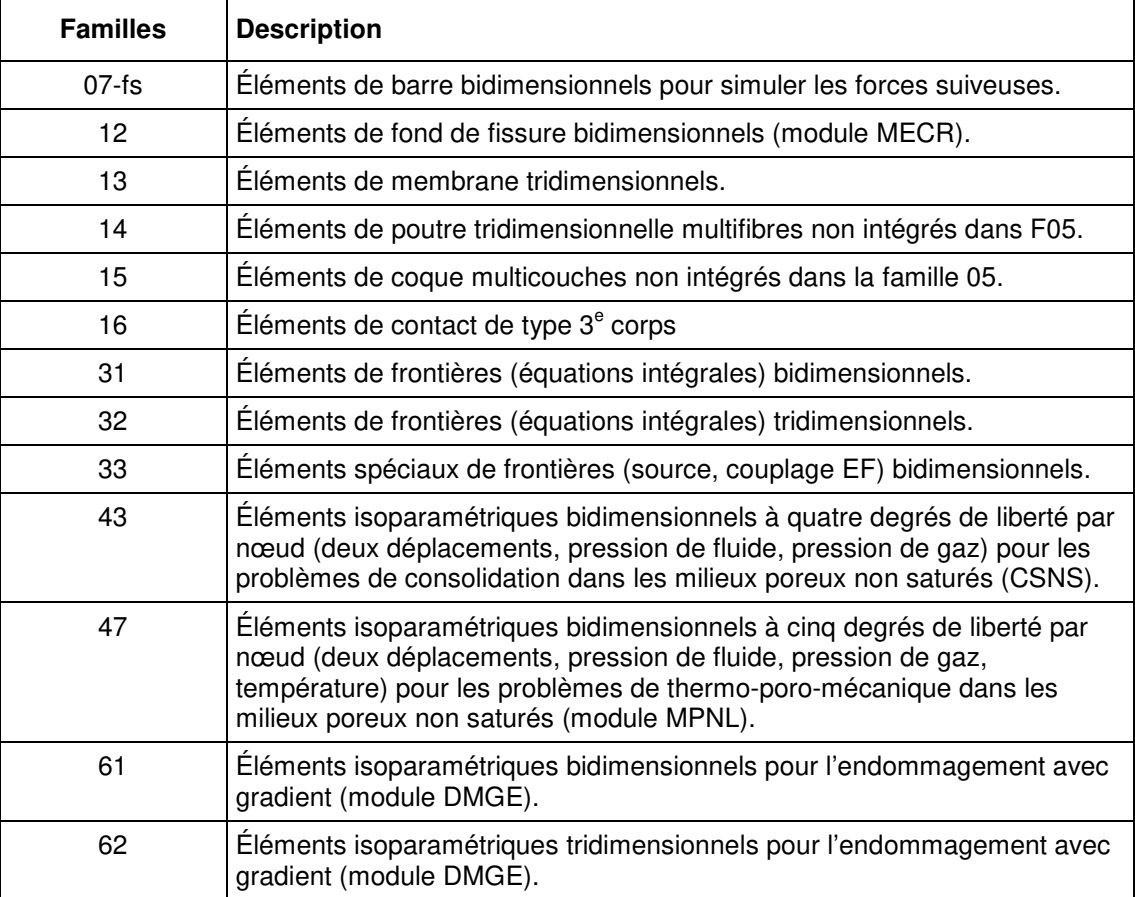

## **10.2 Interface CLEO**

Possibilité de création par CLEO du fichier de maillage au format CESAR (étude\_mail.resu) de façon à rendre le fichier jeu de données (.data) plus léger, donc plus lisible.